# **Anleitung WLAN**

#### **Schritt 1:**

Aktivieren Sie Ihr WLAN, suchen und aktivieren Sie das Netz "publicFREE".

 $\bigodot$ 

#### **Schritt 2:**

Öffnen Sie Ihren Internet-Browser, abhängig vom Endgerät öffnet sich automatisch die Anmeldeseite (falls nicht, öffnen Sie beispielsweise "www.facebook.de", die Weiterleitung auf die Anmeldeseite erfolgt jetzt).

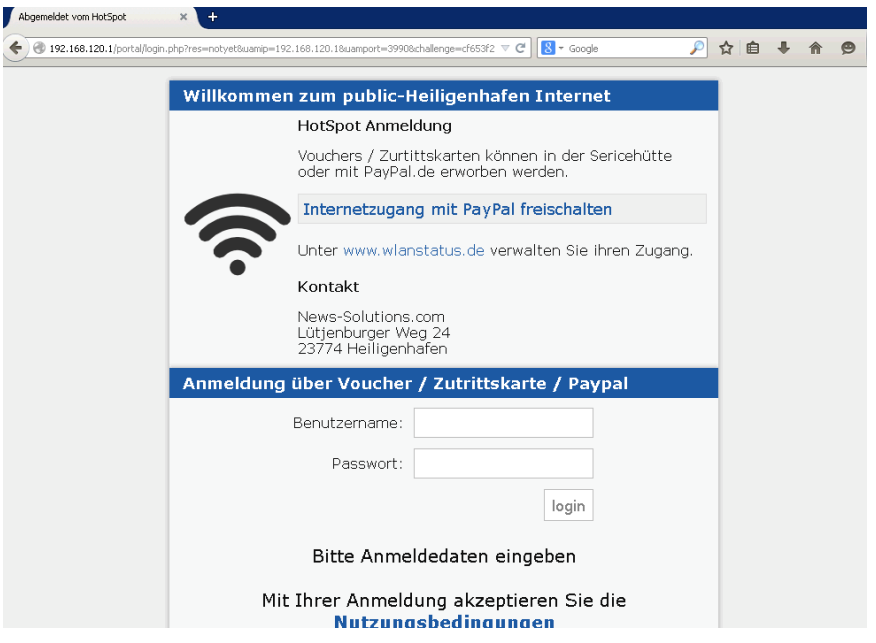

## **Schritt 3:**

Klicken Sie auf "Internetzugang kostenlos per Handy freischalten". Geben Sie nun ihre Handynummer an. Die Zugangsdaten (Benutzername und Passwort) werden ihnen automatisch als SMS zugesandt.

## **Schritt 4:**

Klicken Sie "Jetzt zum Login" und geben Ihre per SMS zugesendeten Zugangsdaten ein. (Benutzername und Passwort)

Sie haben sich nun erfolgreich angemeldet und können den Internetzugang jetzt nutzen. Über Ihr Benutzerkonto können Sie jederzeit den verbrauchten Traffic einsehen.

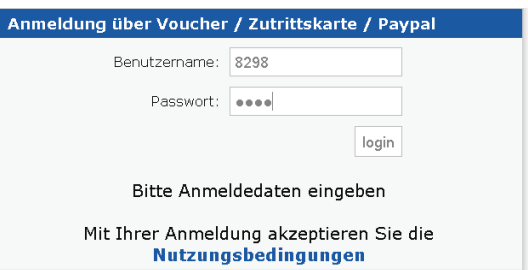

#### **Anmerkungen**

Das Traffic-Volumen beträgt monatlich 1,5 GByte. Die Mobilfunknummer kann nur einmalig pro Saison zur Freischaltung genutzt werden.

#### **Bei Problemen:**

Schritt 1: Starten Sie Ihren PC/Laptop erneut.

Schritt 2: Verbinden Sie sich im W-Lan Netz "publicFree" und warten Sie zwei Minuten. Öffnen Sie erst jetzt den Internet-Browser.

Tipp 1: Wenn die Anmeldeseite nicht erscheint, tippen Sie manuell in der oberen Browser-URL-Eingabe:

"www.wlanstatus.de" ein. Bei weiteren Problemen nutzen Sie bitte einen alternativen Browser (z.B: Chrome).

Tipp 2: Abmelden können Sie sich unter "http://www.wlanstatus.de" . (Gerätewechsel)